# Hi-Vision TV Box

# *High Resolution TV BOX*

**OWNERS MANUAL**

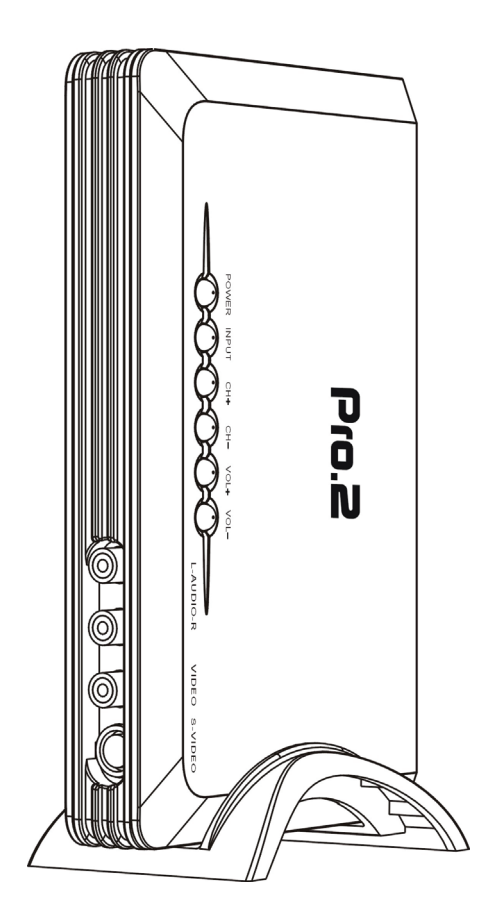

# **TABLE OF CONTENTS**

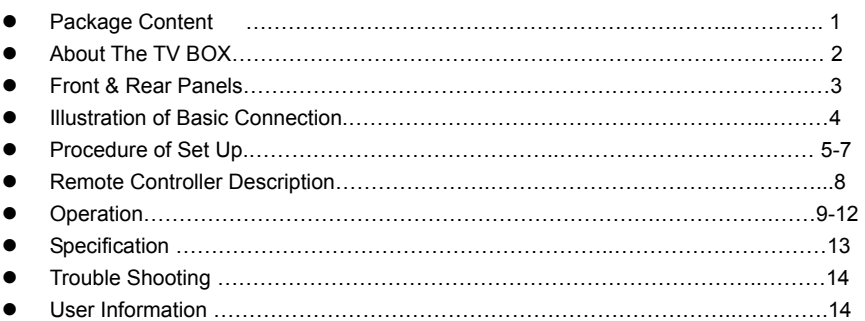

# **PACKAGE CONTENT**

Before the installation, please check the package of content.

- TV BOX main unit X 1
- Plastic Stand X 1
- Remote Control X 1
- HD-15 VGA Cable X 1
- 3.5mm Stereo Audio Cable X 1
- AC-DC Adaptor X 1 (Please check the AC Voltage)

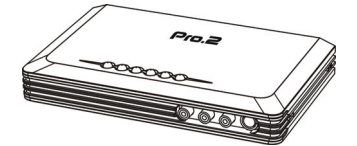

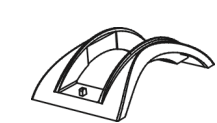

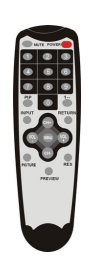

Main Unit Plastic Stand Remote Control

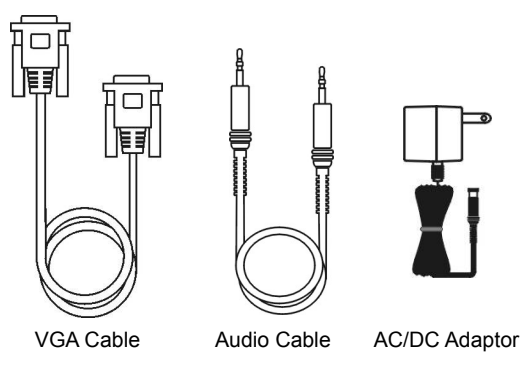

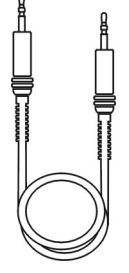

# **ABOUT THE TV BOX**

## **\*For the best performance of this product, we strongly recommend you to read this operation manual thoroughly and keep this manual properly for further reference**

## **Preface:**

The imaging method of the CRT or LCD monitor is quite different from the traditional TV Set. CRT or LCD uses the non-interlace method to form a full screen. But the TV set uses interlacing method. So it is apparently that the LCD or CRT Monitor is better for long time viewing. And CRT or LCD has higher resolution than TV Set. Traditional TV Set has limited resolution (Horizontal Line), CRT or LCD can have more than twice or triple resolutions. Now here comes a super TV Box, can let your CRT or LCD become a second TV set with higher picture quality and stable operation.

### **Features:**

- Plug 'n' Play: no software required
- Stand alone external TV tuner box for those TV's, HDTV's or video monitor without TV tuners built in.
- Great demodulator for converting coaxial cable TV signals into RCA video and stereo audio outputs for TV, video recorders, A/V receivers, wireless transmitter kit, etc.
- Excellent video to VGA converter for converting video signals into progressive scan type for high definition video quality.
- Full Channel, PAL system.
- 7 different resolutions: 800x600 , 1024x768 , 1280x1024 , 1366x768 , 1440x900 , 1600x1200 , 1920x1080 , 1920x1200 , 1680x1050 , 2048x1152
- Stylish Design, with Stand, can place upright or horizontal.
- Full-function remote control
- 1 AV and S-Video connectors on the front panel, meet the daily operation
- Adjustable TV function: brightness, hue, color ..etc
- Auto-Scan function: never miss the channel
- Audio in and out
- VGA In and Out

## **Application:**

- With LCD, your LCD will become a LCD TV
- With CRT Monitor, you will have an Excellent TV Set
- You can play TV Game on your monitor or LCD
- You can make your monitor become a home entertainment center
- You can make your monitor to become a security monitor

# **FRONT & REAR PANELS**

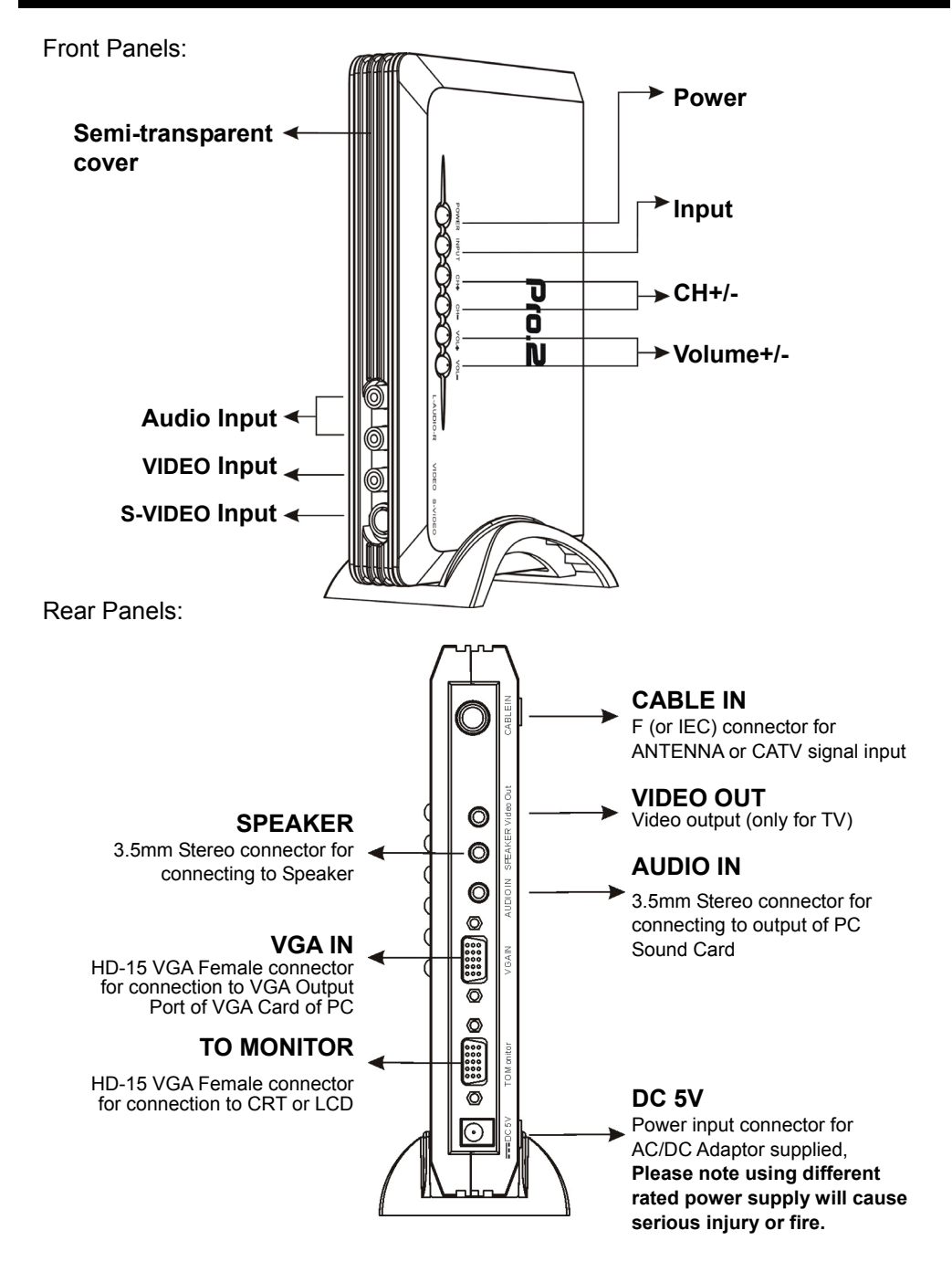

# **ILLUSTRATION OF BASIC CONNECTION**

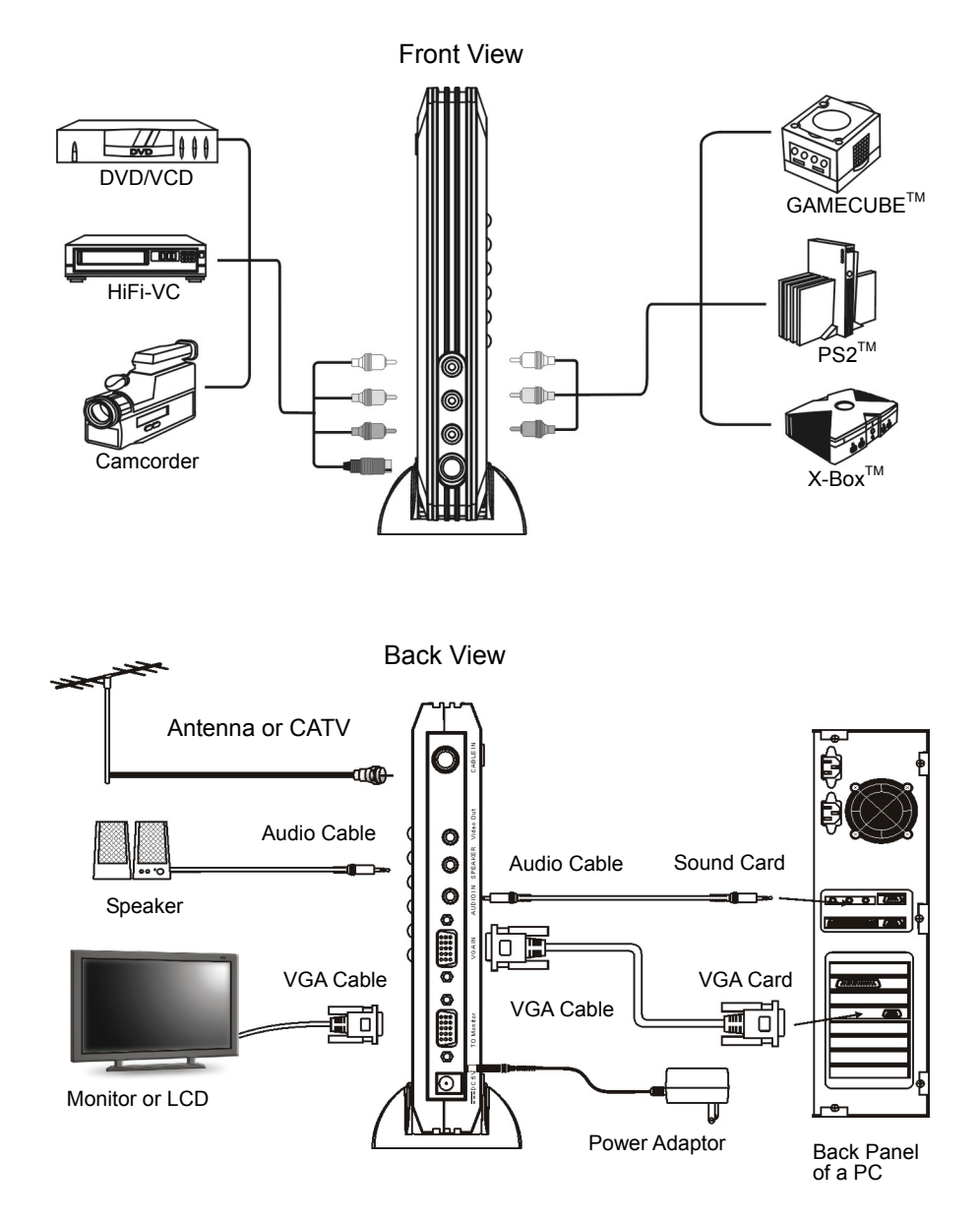

\*All brand names and trademarks stated or illustrated are related to their respect owners.

## (1.) Connection to LCD or CRT **( In This section, after finishing the installation you will have a TV function only)**

- a. Take the TV BOX main unit, let it upright or horizontally placed beside your CRT or LCD.
- b. Connect the Antenna or CATV cable to the "CABLE IN" of the back panel of TV **BOX**
- b. Take the VGA Cable of CRT or LCD, connect the HD-15 VGA connector to "TO MONITOR" on the back panel of TV BOX. Fasten the screws, **Please note: It is very important to fasten the screws. Loose connection will cause the distortion of Picture.**
- d. Take the connector of your Multimedia speaker (please note the connector should be 3.5mm male stereo type), connect to "SPEAKER" on the back panel of TV BOX
- e. Take out the AC/DC adaptor (included), please check the Voltage of your outlet of AC Power is the same rating with the adaptor. Hook the AC/DC Adaptor to the Outlet, connect the output of DC to "DC 5V" on the back panel of TV BOX
- f. Turn on the Power of CRT or LCD, then push "POWER" button to "TV Mode", if there are TV screen on your CRT or LCD. Congratulation! you have finished the Installation.

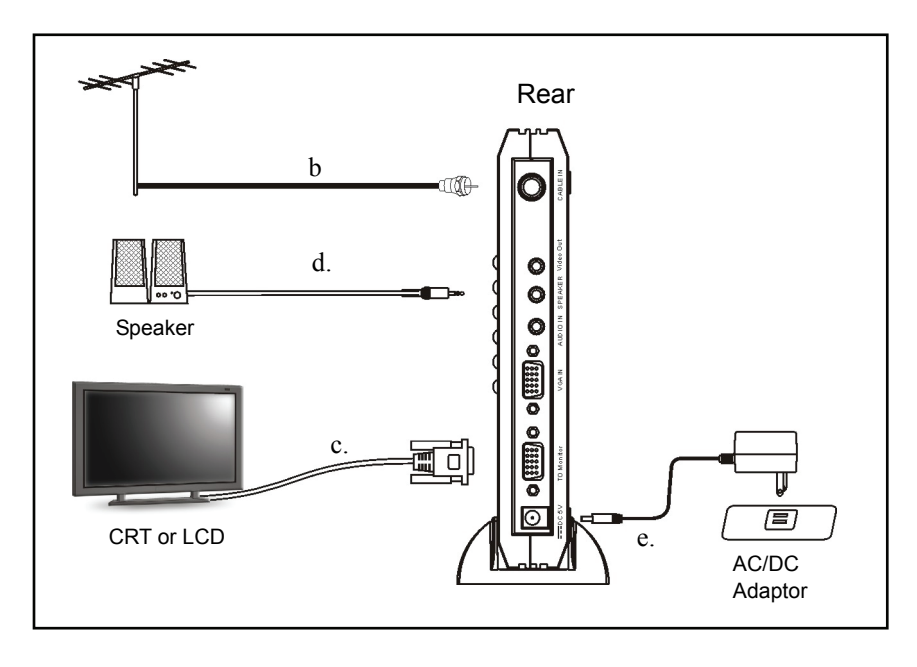

\*All brand names and trademarks stated or illustrated are related to their respect owners.

## (2) Connection to Computer **( In this section, after finishing all the installation, you will have a TV function and you can also use your PC)**

- a. Take the TV BOX main unit, let it upright or horizontal placed beside your CRT or LCD
- b. Connect the Antenna or CATV cable to the "CABLE IN" of the back panel of TV BOX
- c. Take the VGA Cable of CRT or LCD, connecting the HD-15 VGA connector to "TO MONITOR" on the back panel of TV BOX. And take the VGA cable (supplied) , connect one end to "VGA IN" on TV BOX, another end to VGA Card . Fasten the screws. **Please note it is very important to fasten the screws. Loose connection will cause the distortion of Picture.**
- d. Take the connector of your Multimedia speaker (please note the connector should be 3.5mm male stereotype), connect to "SPAEKER" on the back panel of TV BOX
- e. Take the supplied 3.5mm Audio cable, connect one end to Speaker out of Sound Card of Computer, another end to "AUDIO IN" of TV BOX
- f. Take the AC/DC adaptor, please check the Voltage of your outlet of AC Power is the same rating with the adaptor. Hook the AC/DC Adaptor to the Outlet, connect the output of DC to "DC 5V" on the back panel of TV BOX
- g. Turn on the Power of CRT or LCD, then push "POWER" button to "TV Mode", if there are TV screen on your CRT or LCD. Congratulation! You have finished the installation

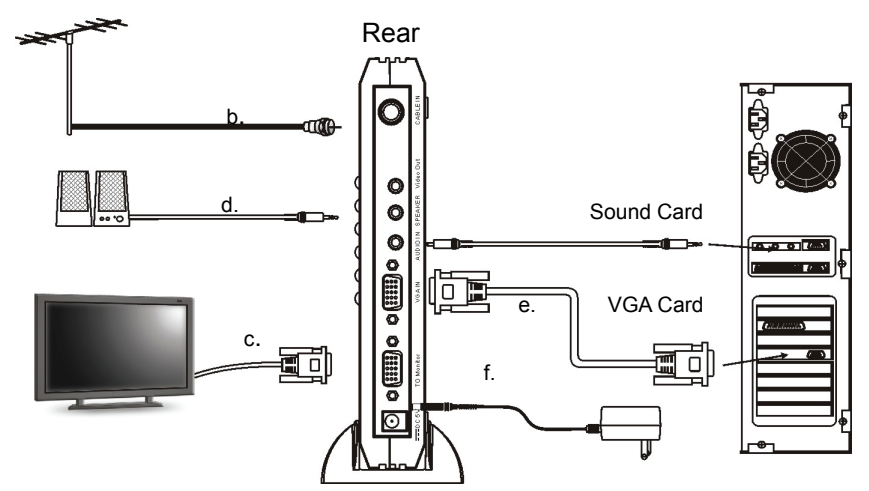

\*All brand names and trademarks stated or illustrated are related to their respect owners.

### (3) Connection to TV Game Console, V8 or another Video Appliances, Please follow the previous procedure first

### **( If your Video Source is only RCA Output, please follow the steps)**

- a. Connect the RCA connector to the output of your TV Game, DVD or VCR (**Please note the connection cable should be color coded, yellow for Video, White for Audio R, Red for Audio L**)
- b. Connect the other end of RCA to the "Video/Audio Input" on the front panel of TV BOX ( **Please note the connection cable should be color coded, yellow for Video, White for Audio L, Red for Audio R**)
- c. Turn on the Power of TV BOX and your Video Appliance Select the" POWER" mode to "TV mode". Change the Source to "CVBS"
- d. Push the "PLAY" key on your Video device, If you see the picture, your installation is completed.

## **( If Your Video Source has S-Video, please follow the steps below)**

- a. Connect the S connector and 2 Audio RCA Connectors to the output of your TV Game, DVD or VCR **(please note the Audio connection cable should be color coded, White for Audio R, Red for Audio L, S-Video Connector has special connector, please find the right orientation, never push too heavily otherwise the S-connector will be broken.** )
- b. Connect the S connector to the "S "on the TV BOX and 2 Audio RCA Connectors to "AUDIO" on the front panel of TV BOX (**please note the Audio connection cable should be color coded, White for Audio L, Red for Audio R, S-Video Connector has special connector, please find the right orientation, never push too heavily otherwise the S-connector will be broken)**
- c. Turn on the Power of TV BOX and your Video Appliance.
- d. Select the" POWER" mode to "TV mode". Change the Source to "S-VIDEO"
- e. Push the "PLAY" key on your appliance, If you see the picture your installation is completed

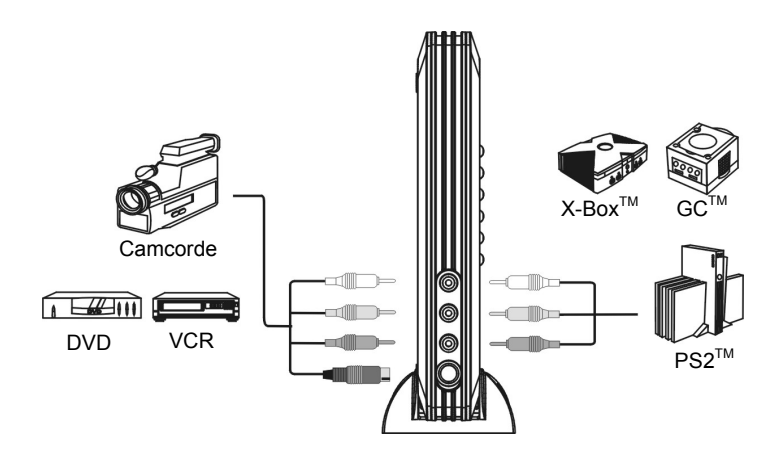

All brand names and trademarks stated or illustrated are related to their respect owners.

# REMOTE CONTROLLER DESCRIPTION

Illustration of remote controller

**MUTE**: Mute key for audio muting

**PIP:** Start the PIP function, please be noticed this key only valid when the TV box is in the PC mode

**INPUT:** selection of the signal sources

**CH+/-**: channel up/down (only valid in TV/CATV mode)

**VOL+/-**: change the volume of the TV BOX

**MENU**: Setting of TV function

**PICTURE:** hot key for the setting(TV function)

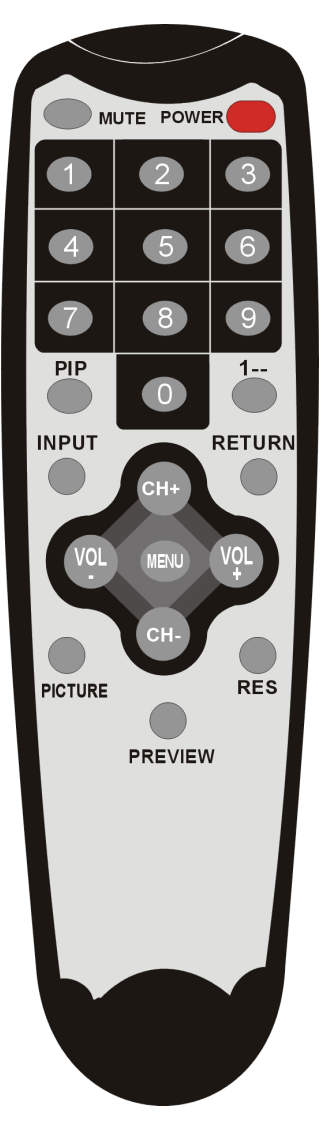

**Power**: TV/PC mode selection

## **Numeric Key**: 0~9

**1--:** when the channel number upto 100, you need to press this key first

RETURN: Last Channel Recall (only valid in TV/CATV mode)

**RES**: Change the resolution of the TV box

**PREVIEW:** 9 channel preview function

## First time use(Watch TV on your monitor)

**There is no channel plan inside this box, when you finished all the connections and power on the TV box, at this time, TV box is under TV mode. Please use channel scan to scan all the channels available in your area.** 

**Step 1: press the "MENU" key** 

**Step 2: use arrow key CH+ CH- to select "Search" tab and press VOL+ to setting Step 3: use arrow key CH+ CH- to select "Fast scan" item**。

**Step 4: press arrow key VOL+- to activate quick scan, it will scan all the channels Step 5: when finish, you can watch the TV program now.** 

**If the Fast scan can not get all the channels, please use "NORMAL SCAN" to acquired all the channels, but it will take longer time.** 

## **Watch DVD on your monitor**

Step 1: make the connection like previous section --(3)Connection to TV Game Console, V8 or another Video Appliances

Step 2: press "input" key on your remote controller to choose Composite Video or S-Video Step 3: enjoy your program

## ADVANCE SOFTWARE APPLICATION

There are many features presented in this TV box, in general, user seldom to use those functions. In some case, wrong setting will cause annoying viewing experience. Please be careful for the setting

# **MENU OPERATION**

When you press the "MENU" key on your remote control there will be a POP-UP MENU (with 6 ICON) as Follow (Only valid under TV mode) All the operation are using CH+/CHkeys. VOL+ /VOL- keys are using for selecting sub-item and setting. "MENU" key for going to previous menu or exiting the menu.

## **1. Picture: Picture adjust**

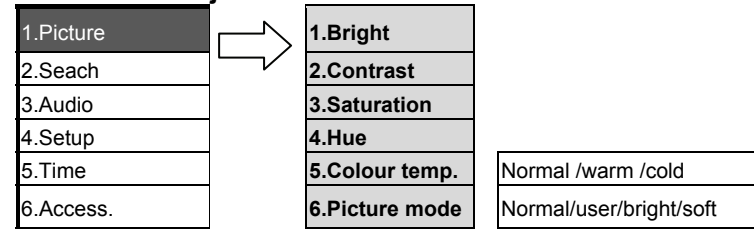

Description of sub item **Bright:** change the brightness of the TV box **Contract:** change the contrast of the TV box **Saturation:** change the color saturation of the TV box **Hue:** change the color tone of the TV box

**Color Temperature:** change the color temperature of the TV

**Picture mode:** There are 4 selections, normal/user/bright/soft , to Change the picture mode.

## **2. Search : Auto scan**

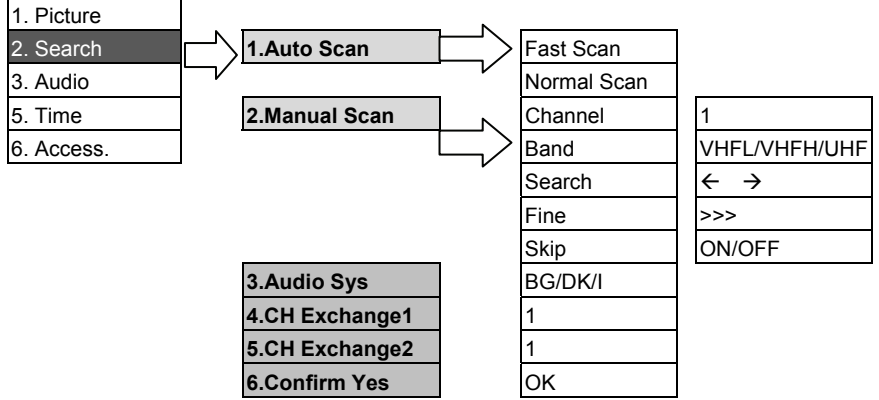

Description of sub item

**Auto Scan :** There are 2 methods for scanning the TV Channel.

**Fast Scan:** Scan the TV channel via Channel mapping.

**Normal Scan:** Scan the TV channel via Frequency step by step. It will take longer time for scanning all the channels

**Manual Scan:** In order to get more channels, sometimes you need to scan the channel via MANUAL scan method. There are 5 items that you will need to do the scan.

**Channel:** You can use VOL+/- to choose the desired channel

**Band:** VHFL/VHFH/UHF 3 bands for your choice

**Search:** do the search

**Fine:** fine tune the frequency, add or decrease 0.1MHz /step

**Skip:** skip the channel

**CH Exchange1, CH Exchange2:** When you scan the channel, you can set the channel 2 as CH Exchange 1, Channel 7 is CH Exchange 2, then press confirm, than when you press CH2, the content is CH7, press CH2, the content is channel 7.

**Audio Sys:** Select audio system that match your TV system.

**Confirm Yes:** When press this key, Channel swapping will activate.

## **3 .Audio : audio setup**

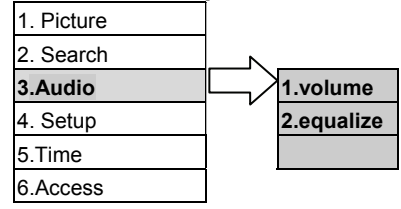

Description of sub item

**Volume:** change the level of audio output

**Equalize:** change the balance of the audio output of the TV Box

## **4. Setup: System settings**

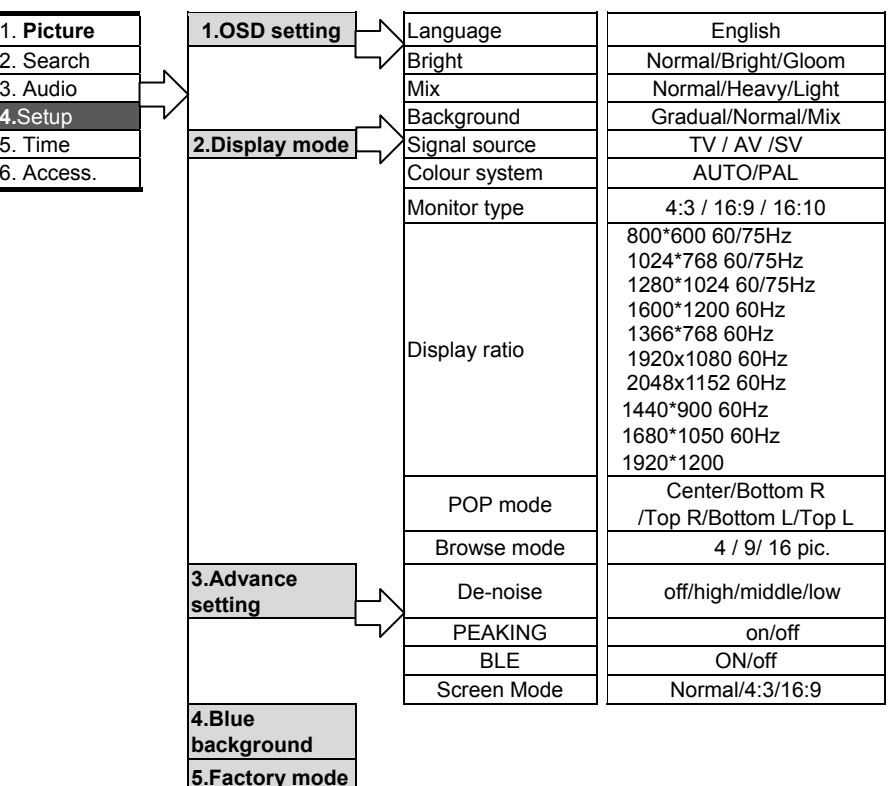

Description of main item

**OSD setting :** Change parameter setting of the OSD, there are 4 items for selection.

**Display mode:** Change parameter of the display mode, there are 6 items for setting

**Advance setting:** Setting of the picture parameter

**BLUE Background**: Activating screen to be blue when signal loss. There are 2 selections "ON","OFF"

**Factory mode:** Reset this TV Box to Factory setting**.** 

Description of sub item

**Language:** Choose the OSD language, English Only

**Bright**: change the OSD brightness

**Mix:** mixture of OSD and background

**Background:** Change the background type of OSD block.

**Signal Source :** Change the input source of the TV box now. There are 3 selections

TV : CATV or Air TV

AV: Composite Video

SV: S- Video

**Color System:** Setting of the color system. The default is AUTO.

#### **NOTE: wrong setting will cause serious distortion on image.**

**Monitor Type:** Change the monitor aspect ratio, there are 3 selections, 4:3/16:9/16:10

**Display ratio:** Change the resolutions of the VGA output, there are 13 selections,

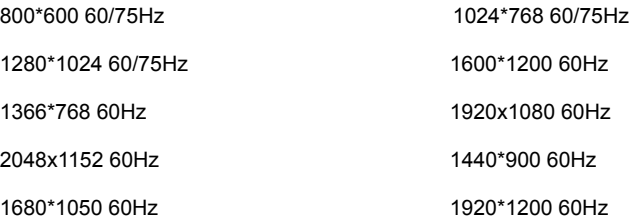

**Please be noticed: You need to make sure the maximum resolution and frequency of you monitor can support. Wrong setting will cause no picture on your screen.** 

**POP-Mode:** change the POP sub window position. There are 5 selections, Center/Bottom R/Top R/Bottom L/Top L

**Browse Mode:** Selection of the quick view windows number from 4, 9 to 16.

**De-noise :** There are 4 selections, High, Middle, Low and off, you can choose the proper noise reduction level to meet your prefer image. **Please be noticed, if the level set to "HIGH", there will be lagging of video on some action movie.** 

**PEAKING:** Change the sharpness of image.

**BLE:** Change the output performance to enhance video on LCD monitor. Selection is ON/OFF **Screen Mode:** Change the output monitor type, there are 2 selections, Normal/4:3

## **5 Time : Time setting**

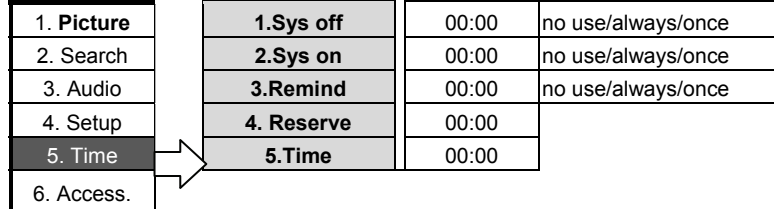

 **This items are used for the automation of shutting down or waking up of this TV Box, you can do the adjustment to met what you need.6 .Access** : Some useful software

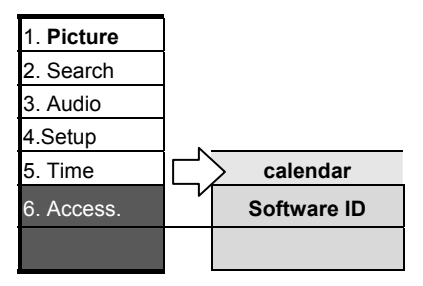

# **SPECIFICATION**

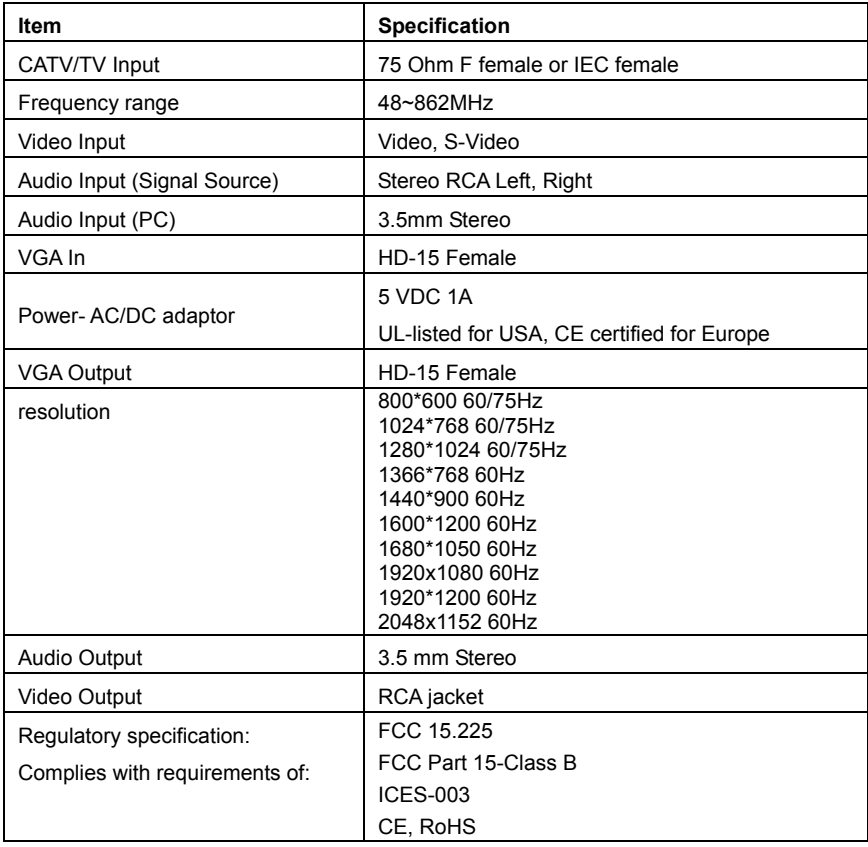

\*Specification subject to change without further notice

# TROUBLE SHOOTING

## **1.No picture**

- a. The connection could be not correct, please contrast the connection with illustration.
- b. Check the power plug whether it is firmly connected and the supplied voltage meets the adapter rating.
- c. Make sure that the selected mode is the same as input signal, and then perform AUTO SCAN again.

 ( For example : under "AIR TV " mode, the F connector has to be connected with UHF/ VHF antenna. Under "CATV" mode, the F connector has to be connected to CATV system.)

## **2. No sound**

The connection could be not correct, please contrast the connection with illustration.

## **3. TV BOX has no response while using remote controller**

- a. Make sure that you are pointing to the IR sensor window of TV BOX within 6 M, and +/- 15 degrees.
- b. Please check the batteries and replace with new one if necessary.

\*\*\*\*\*\*\*\*\*\*\*\*\*\*\*\*\*\*\*\*\*\*\*\*\*\*\*\*\*\*\*\*\*\*\*\*\*\*\*\*\*\*\*\*\*\*\*\*\*\*\*\*\*\*\*\*\*\*\*\*\*\*\*\*\*\*\*\*\*\*\*\*\*\*\*\*\*\*\*\*\*\*\*\*\*\*\*\*\*\*\*\*\*\*\*\*\*\*\*\*\*

**The standard of VGA signal output from this unit TV BOX is identical to general PC VGA display card, so the use of this unit will not violate the warranty of LCD or CRT monitor.**  \*\*\*\*\*\*\*\*\*\*\*\*\*\*\*\*\*\*\*\*\*\*\*\*\*\*\*\*\*\*\*\*\*\*\*\*\*\*\*\*\*\*\*\*\*\*\*\*\*\*\*\*\*\*\*\*\*\*\*\*\*\*\*\*\*\*\*\*\*\*\*\*\*\*\*\*\*\*\*\*\*\*\*\*\*\*\*\*\*\*\*\*\*\*\*\*\*\*\*\*\*

USER INFORMATION

This equipment has been tested and found to comply with the limits for a Class B Digital Device, pursuant to Part 15 of the FCC Rules. These limits are designed to provide reasonable protection against harmful interference in a residential installation

This equipment generates, uses and can radiate radio frequency energy and, if not installed and used in accordance with the instruction may cause harmful interference to radio communication,. However, there is no guarantee that interference will not occur in a particular installation.

If this equipment does cause harmful interference to radio or television reception, which can be determined by turning the equipment off and on, the user is encouraged to try to correct the interference by one or more of the following measures:

--Connect the equipment into an outlet on a circuit different from that to which the receiver is connected

--Consult the dealer or an experienced radio/TV technician for help